## MySQL Database setup recommendation for best results.

If you are installing a third party script that will connect to mySQL, your configuration script, or web based installer will ask you for certain variables regarding mySQL.

Typically, the first step is to create your database:

Login to your control panel and click on the database manager.

- 1. Create your database.
- 2. Create your DB user and password next.
- 3. Finally add the user you just made to the empty database you just created.

Then when you run the installation script, the fields should look as follows:

```
db host = localhost
db name = username_whatever
db user = username_whatever
db pass = whatever
```

Please note that the password is the only field that does not require the "username\_" in front of it.

"username\_" is your cPanel username. You will see the database name and any users connected to that database listed in the database manager after you have completed steps 1-3 above.

Finish your installer or save the configuration file and run your script according to the readme file that was included with the script.

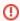

## \*\*\*DO NOT TRY TO MAKE YOUR DATABASES IN PHPMYADMIN.\*\*\*

You will get permission errors. You need to make these in the cPanel database manager as outlined above.

## **Database Management**

- Create Multiple PHPMyAdmin Instances
- Reset admin password for b2evolution
- Reset admin password for phpBB
- Windows-Based MySQL dev tools MySQL Front and MySQL Maestro
- Plesk to cPanel migration for dedicated servers FAQ